**BOLETOS DE COBRANÇA BRADESCOMANUAL TÉCNICO E LAYOUT REGISTRO ON-LINE DE** 

> Guia de Integração (Versão 1.9 – 12/2017)

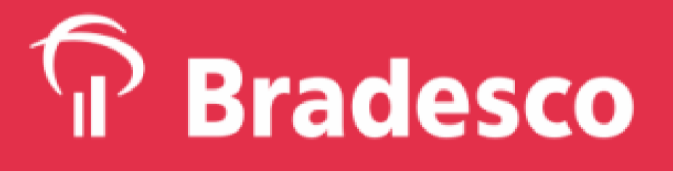

 $\vert$ to]

O Objetivo deste Manual/Layout é orientar os Clientes Bradesco que possuem a necessidade de registrar Boletos de Cobrança de forma on-line, mediante a integração de seu sistema de geração/emissão de Boleto de Cobrança com a Plataforma Bradesco, utilizando-se de recursos tecnológicos via Web.

# 2 **Pré-requisitos de Negócio**

Para promover a integração sistêmica de registro on-line de Boletos de Cobrança Bradesco, o Cliente deve:

- 1) Possuir Contrato de Cobrança Bradesco ativo.
- 2) Possuir Contrato e estar habilitado ao uso do Bradesco Net Empresa.
- 3) Desenvolver a sistemática de conectividade descrito neste Manual, integrada ao seu sistema de geração/emissão de Boleto de Cobrança.

**Nota:** Os clientes que, mesmo possuindo Contrato ativo, ainda não acessaram o Bradesco Net Empresa necessitam fazer o primeiro acesso antes de comandar registro de Boleto por esta sistemática. Tal procedimento é premissa para o reconhecimento e a autenticação do Cliente na Plataforma Bradesco para a utilização do novo Serviço.

#### **Sistemática de Registro On-line de boleto** 3

O processo de registro online de um Boleto de Cobrança é composto por duas etapas.

Na **primeira etapa** a comunicação é feita entre o sistema do Beneficiário e a Plataforma Bradesco, na qual o sistema do cliente envia uma requisição contendo os dados do Boleto de Cobrança para registro. A Plataforma Bradesco consiste as informações e, se estas estiverem válidas, retorna os dados do Boleto Bancário gerado, incluindo o código para a consulta na Plataforma.

Na **segunda etapa**, depois de obtido o código associado ao Boleto de Cobrança gerado, o sistema do Beneficiário efetua uma consulta à Plataforma Bradesco, de modo que ele possa visualizar a confirmação da inserção do Boleto pelo Banco na base centralizada da CIP, conforme mostra a **Figura 1**.

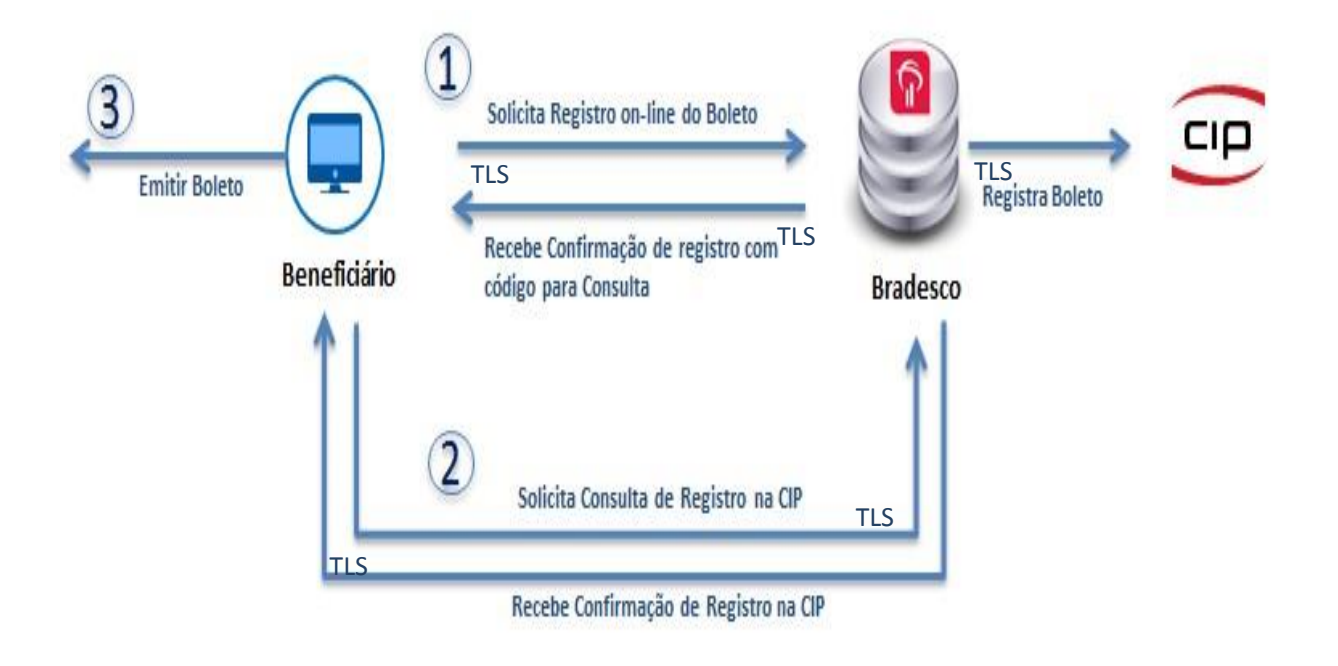

*Figura 1 – As três etapas do processo para registro/consulta/emissão de Boleto de Cobrança* 

O processo de autenticação do Beneficiário e a validação dos dados do Boleto de Cobrança serão tratados pela primeira etapa do fluxo acima, sendo que no caso de qualquer inconsistência, o Beneficiário será notificado no mesmo instante.

**Nota:** A opção de consulta e manutenção de titulosdeve ser realizada via

por meio do layout CNAB 240 e 400 posições.

#### 4 **Segurança**

#### **Comunicação Segura:**

O Cliente deve estabelecer uma conexão TLS 1.2 com os Servidores Bradesco através dos endereços:

#### **Url de Homologação**

https://cobranca.bradesconetempresa.b.br/ibpjregistrotitulows/registrotitulo homologacao

## **Url de Registro**

https://cobranca.bradesconetempresa.b.br/ibpjregistrotitulows/registrotitulo

#### **Assinatura de Mensagens:**

**'**Com proposito de consistir a autenticidade e integridade, ou seja, garantir que as informações do boleto são verdadeiras e não foram alteradas, toda mensagem de registro de títulos será assinada digitalmente utilizando o padrão PKCS#7 com os algoritmos RSA 2048 e SHA256

(sha256WithRSAEncryption), conforme layout das mensagens de entrada definidas neste manual. Para isso, é necessário conhecer a cadeia de certificados das autoridades certificadoras do responsável pela assinatura da mensagem.

#### **Tratamento de Mensagens:**

Nas mensagens de retorno após o processamento do Boleto de Cobrança, em caso de inconsistências, o processo será interrompido e o Beneficiário será 10 notificado sobre o problema ocorrido – ver tabela de códigos de retorno (item 7 deste manual). A exceção é a má formatação dos campos da mensagem, 00 que nesse caso, o serviço não retornará resposta.

**Importante:** Este procedimento só se tornará possível, caso o CNPJ do Beneficiário esteja cadastrado no Bradesco Net Empresa com o primeiro acesso já realizado, além de possuir Contrato de Cobrança ativo no Bradesco.

O processo de integração do sistema do cliente com a Plataforma Bradesco é simples, no entanto, deve ser feito com muito cuidado para que os parâmetros sejam passados corretamente e erros não ocorram no processo de registro.

# 5 **URLs de acesso**

Abaixo links para utilização do serviço de Registro on-line de Boletos de Cobrança Bradesco, de acordo com cada um dos ambientes disponibilizados.

#### **Endpoint URL de Homologação**

Utilizar esta URL para homologação de seu processo de integração com o webservice Bradesco,

Os títulos incluídos através desta URL serão apenas consistidos, porém não serão registrados:

https://cobranca.bradesconetempresa.b.br/ibpjregistrotitulows/registrotitulo homologacao

#### **Endpoint URL de Registro**

Utilizar esta URL somente após ter passado pelo processo de Homologação com sucesso.

Os títulos incluídos através desta URL serão consistidos e registrados.

https://cobranca.bradesconetempresa.b.br/ibpjregistrotitulows/registrotitulo

#### **5.1 ACESSOS PARA REGISTRO DE BOLETOS**

Os links citados acima poderão ser utilizados para testes de desenvolvimento ou para o registro de boletos em produção pela Empresa, de acordo com a utilização de Certificado Digital ICP Brasil.

O cliente pode adquirir o certificado ICP-BRASIL, preferencialmente do tipo A1 e A3 podendo ser e-CNPJ ou e-CPF.

As informações para adquiri-lo estão no site [http://www.iti.gov.br/icp-](http://www.iti.gov.br/icp-brasil/estrutura)**Formato de Mensagem** [brasil/estrutura.](http://www.iti.gov.br/icp-brasil/estrutura)

#### 6 **Formato de Mensagem**

O formato da mensagem que será utilizada é JSON. Segue abaixo exemplo:

**Exemplo de Requisição (JSON)** - O exemplo abaixo constam dados fictícios a serem utilizados apenas como referência para formatação dos campos.

```
 "nuCPFCNPJ": "123456789",
"filialCPFCNPJ": "0001",
"ctrlCPFCNPJ": "39",
"cdTipoAcesso": "2",
"clubBanco": "0",
"cdTipoContrato": "0",
"nuSequenciaContrato": "0",
"idProduto": "09",
"nuNegociacao": "123400000001234567",
"cdBanco": "237",
"eNuSequenciaContrato": "0",
"tpRegistro": "1",
"cdProduto": "0",
"nuTitulo": "0",
"nuCliente": "123456",
"dtEmissaoTitulo": "25.05.2017",
"dtVencimentoTitulo": "20.06.2017",
"tpVencimento": "0",
"vlNominalTitulo": "100",
"cdEspecieTitulo": "04",
"tpProtestoAutomaticoNegativacao": "0",
"prazoProtestoAutomaticoNegativacao": "0",
"controleParticipante": "",
"cdPagamentoParcial": "",
"qtdePagamentoParcial": "0",
"percentualJuros": "0",
"vlJuros": "0",
"qtdeDiasJuros": "0",
"percentualMulta": "0",
"vlMulta": "0",
"qtdeDiasMulta": "0",
"percentualDesconto1": "0",
"vlDesconto1": "0",
"dataLimiteDesconto1": "",
"percentualDesconto2": "0",
"vlDesconto2": "0",
"dataLimiteDesconto2": "",
"percentualDesconto3": "0",
```
{

"nomePagador": "Cliente Teste", "logradouroPagador": "rua Teste", "nuLogradouroPagador": "90", "complementoLogradouroPagador": "", "cepPagador": "12345", "complementoCepPagador": "500", "bairroPagador": "bairro Teste", "municipioPagador": "Teste",

"ufPagador": "SP",

"vlDesconto3": "0",

"vlBonificacao": "0",

"vlAbatimento": "0",

"vlIOF": "0",

"dataLimiteDesconto3": "", "prazoBonificacao": "0",

"percentualBonificacao": "0",

"dtLimiteBonificacao": "",

"cdIndCpfcnpjPagador": "1",

"nuCpfcnpjPagador": "12345648901234",

"endEletronicoPagador": "",

"nomeSacadorAvalista": "",

"logradouroSacadorAvalista": "",

"nuLogradouroSacadorAvalista": "0",

"complementoLogradouroSacadorAvalista": "",

"cepSacadorAvalista": "0",

"complementoCepSacadorAvalista": "0",

"bairroSacadorAvalista": "",

"municipioSacadorAvalista": "",

"ufSacadorAvalista": "",

}

"cdIndCpfcnpjSacadorAvalista": "0",

"nuCpfcnpjSacadorAvalista": "0",

"endEletronicoSacadorAvalista": ""

A mensagem após preenchida no layout json acima, deve ser então assinada no formato PKCS#7 e o resultado enviado através de POST para o Endpoint desejado (Homologação ou Registro).

Obs.: Após o processo de assinatura, o resultado deverá ser base 64. A mensagem a ser enviada terá o formato conforme exemplo abaixo:

NDZhMjFjODkxNWQ2ZTc4M2FmYWY0MWYxNmFiYmFmOTI3ZTNkNTM5MDg2NTMzNTE1ZjUxMmE3NDM2ZW Y3YTNkOTEyYWQ1MmY1M2M4ZjYzMWE3ZTEwNmVkMGJhYzE4ODVjYTg3N2Q0ZTg2NDQ3NDcwNjAwYThk YTZhOGY5N2JiMzI4ZWMzMGRmYTBmNTQyMjY3ZmE3MDdjODNmNTkxNTVhNjA4MzJlZDg3MTk2M2E3Yj AzMTA1MGU3OWE0OTVhY2VhMjhlMDhkNDZjZjc3MTQ5OGY3ODgyN2ZmOWFiNDM4MmJhMTEyZGE3MDVm NDUyMjIxMTE2MmNjMmYwMWMwNDhhOQ==

#### **Exemplo de Resposta (JSON)**

{

"cdErro": "0", "msgErro": "Solicitação atendida", "idProduto": "9", "negociacao": "123400000001234567", "clubBanco": "2269651", "tpContrato": "48", "nuSequenciaContrato": "1234567", "cdProduto": "1730", "nuTituloGerado": "99999999999", "agenciaCreditoBeneficiario": "0", "contaCreditoBeneficiario": "0", "digCreditoBeneficiario": "00", "cdCipTitulo": "0", "statusTitulo": "1", "descStatusTitulo": "A VENCER/VENCIDO", "nomeBeneficiario": "NOME DO CEDENTE", "logradouroBeneficiario": "ENDERECO CEDENTE", "nuLogradouroBeneficiario": "", "complementoLogradouroBeneficiario": "", "bairroBeneficiario": "BAIRRO CEDENTE", "cepBeneficiario": "99999", "cepComplementoBeneficiario": "999", "municipioBeneficiario": "MUNICIPIO DO CEDENTE", "ufBeneficiario": "UF", "razaoContaBeneficiario": "0", "nomePagador": "Nome Teste", "cpfcnpjPagador": "12345678901234", "enderecoPagador": "rua Teste", "bairroPagador": "Teste", "municipioPagador": "Teste", "ufPagador": "SP", "cepPagador": "12345", "cepComplementoPagador": "500", "endEletronicoPagador": "",

"nomeSacadorAvalista": "", "cpfcnpjSacadorAvalista": "0", "enderecoSacadorAvalista": "", "municipioSacadorAvalista": "", "ufSacadorAvalista": "", "cepSacadorAvalista": "0", "cepComplementoSacadorAvalista": "0", "numeroTitulo": "123456", "dtRegistro": "25052017", "especieDocumentoTitulo": "DM", "descEspecie": "", "vlIOF": "0", "dtEmissao": "25052017", "dtVencimento": "20.06.2017", "vlTitulo": "100", "vlAbatimento": "0", "dtInstrucaoProtestoNegativacao": "", "diasInstrucaoProtestoNegativacao": "0", "dtMulta": "", "vlMulta": "0", "qtdeCasasDecimaisMulta": "0", "cdValorMulta": "0", "descCdMulta": "", "dtJuros": "", "vlJurosAoDia": "0", "dtDesconto1Bonificacao": "", "vlDesconto1Bonificacao": "0", "qtdeCasasDecimaisDesconto1Bonificacao": "0", "cdValorDesconto1Bonificacao": "0", "descCdDesconto1Bonificacao": "", "dtDesconto2": "", "vlDesconto2": "0", "qtdeCasasDecimaisDesconto2": "0", "cdValorDesconto2": "0", "descCdDesconto2": "", "dtDesconto3": "", "vlDesconto3": "0", "qtdeCasasDecimaisDesconto3": "0", "cdValorDesconto3": "0", "descCdDesconto3": "", "diasDispensaMulta": "0",

```
"diasDispensaJuros": "0",
"cdBarras":WWWWWWWWWWWWWWWWWWWWWWWWWWWWWWWWWWWWW",
"linhaDigitavel": "99999.99999 99999.999999 99999.999999 9 99999999999999",
"cdAcessorioEscrituralEmpresa": "0",
"tpVencimento": "0",
"indInstrucaoProtesto": "0",
"tipoAbatimentoTitulo": "0",
"cdValorJuros": "0",
"tpDesconto1": "0",
"tpDesconto2": "0",
"tpDesconto3": "0",
"nuControleParticipante": "",
"diasJuros": "0",
"cdJuros": "0",
"vlJuros": "0",
"cpfcnpjBeneficiario": "",
"vlTituloEmitidoBoleto": "0",
"dtVencimentoBoleto": "20.06.2017",
"indTituloPertenceBaseTitulos": "",
"dtLimitePagamentoBoleto": "20.06.2017",
"cdIdentificacaoTituloDDACIP": "0",
"indPagamentoParcial": "",
"qtdePagamentoParciais": "0"
```
## **7.1 REGISTRO DE ENTRADA**

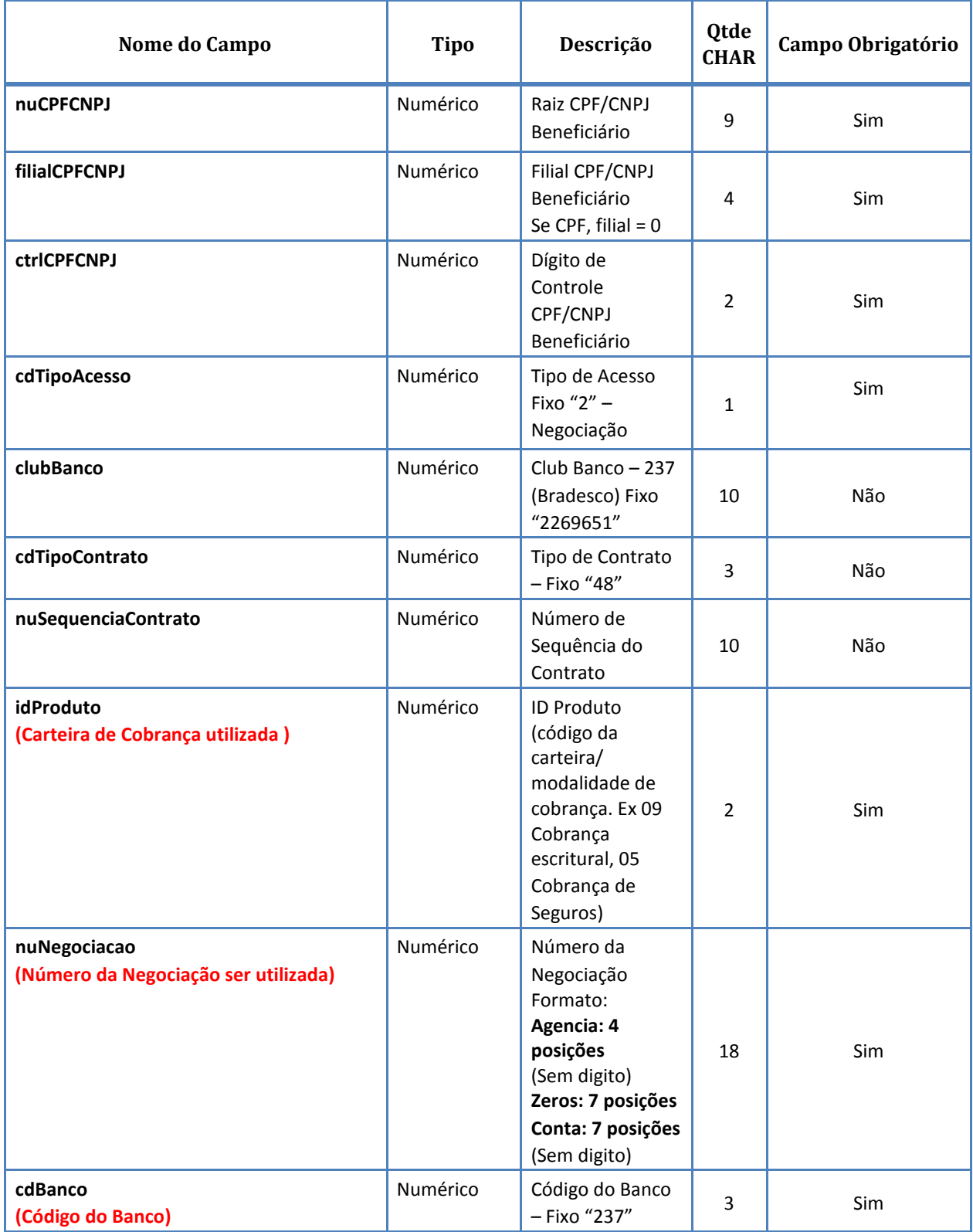

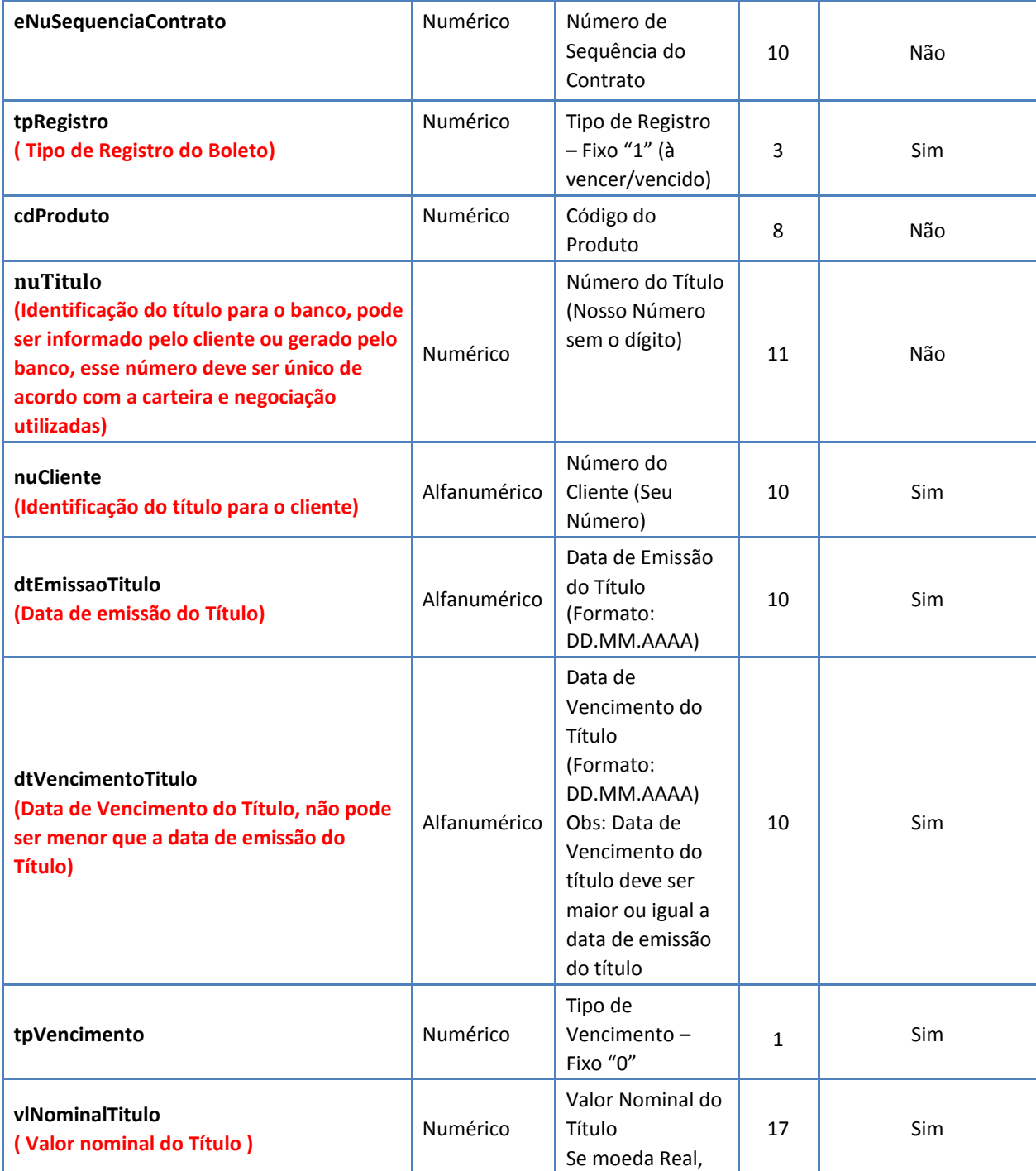

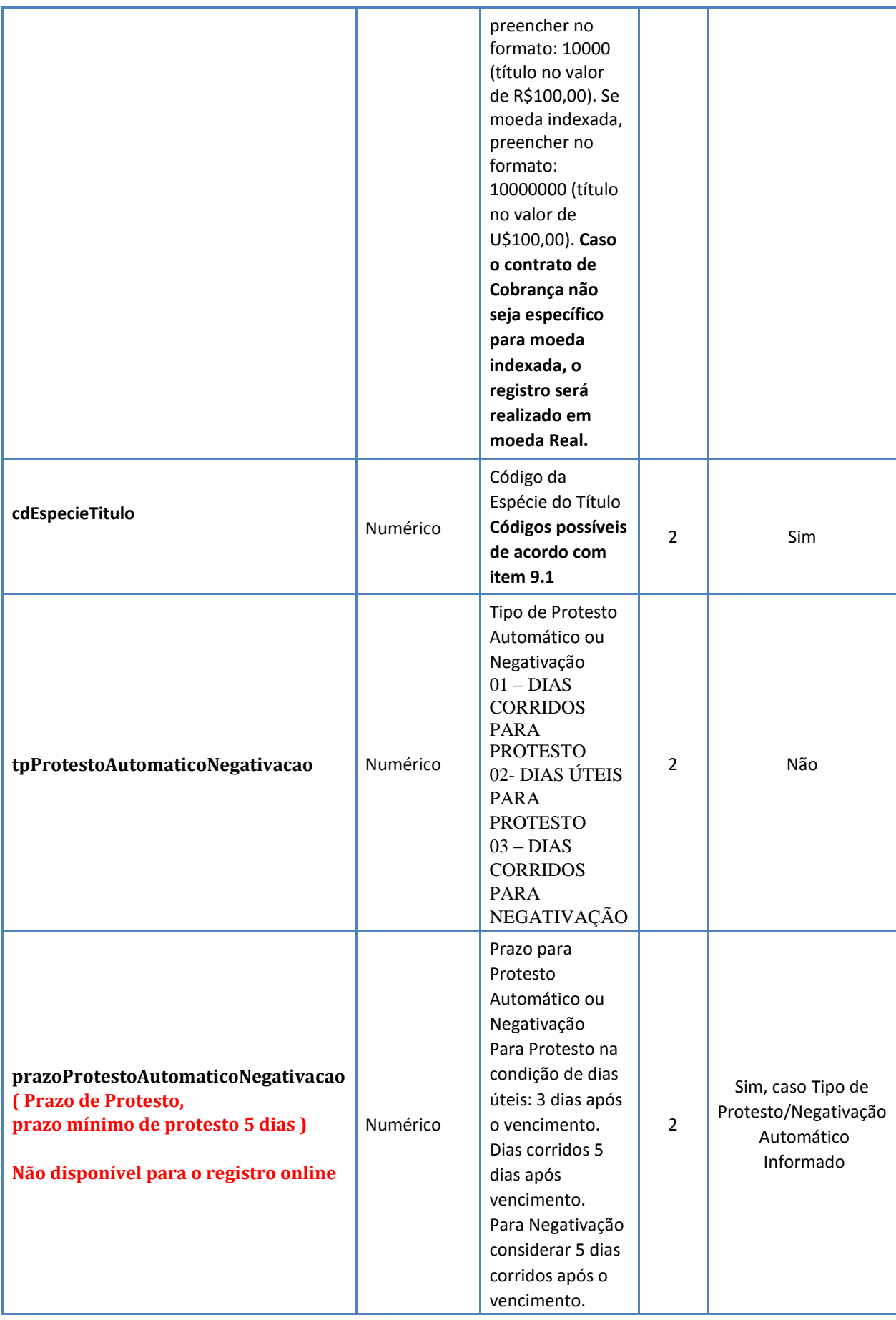

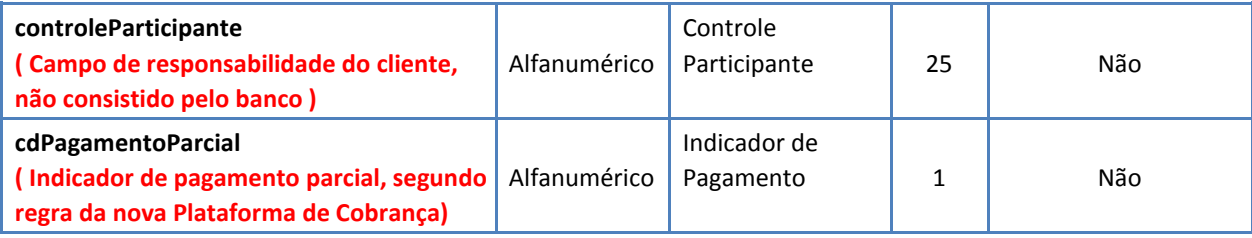

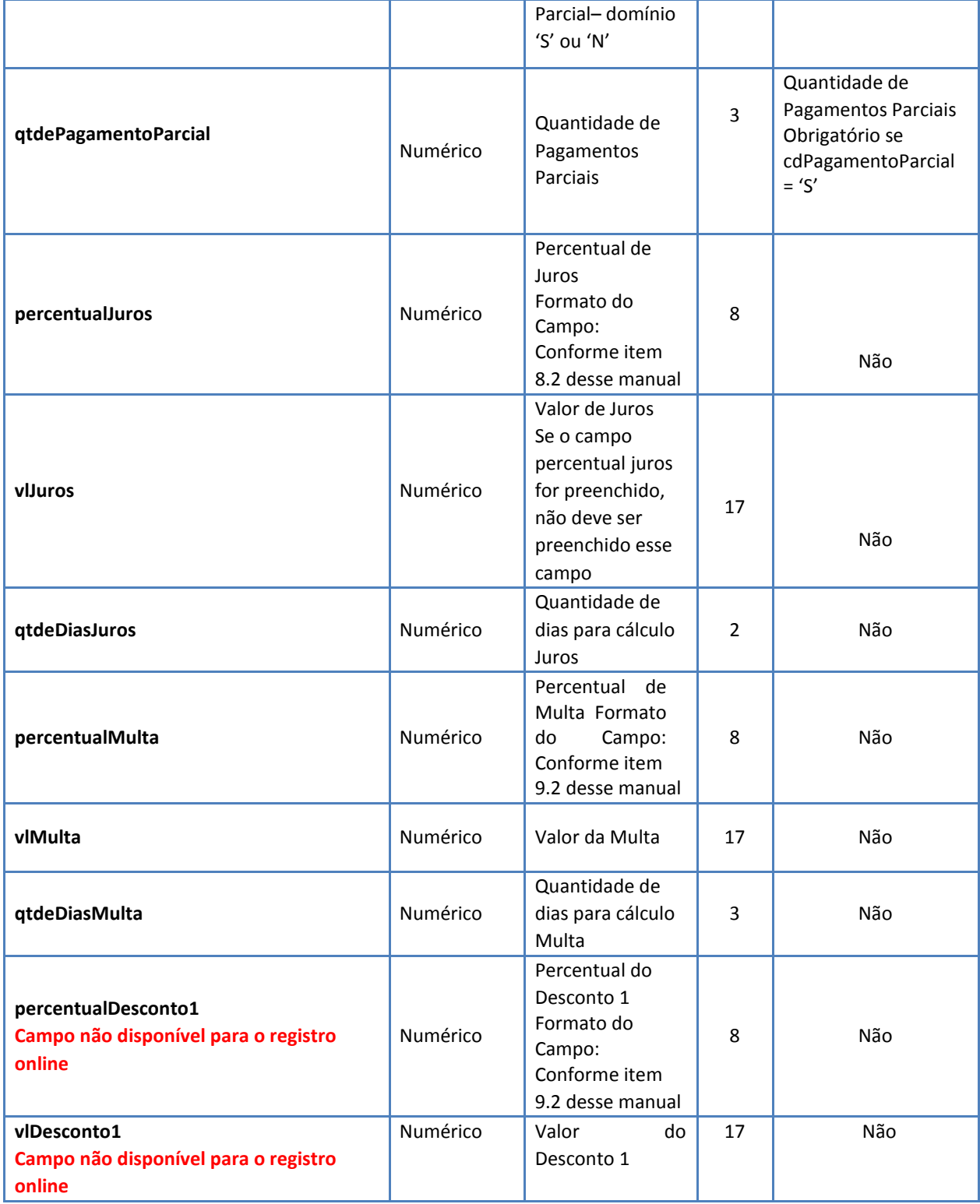

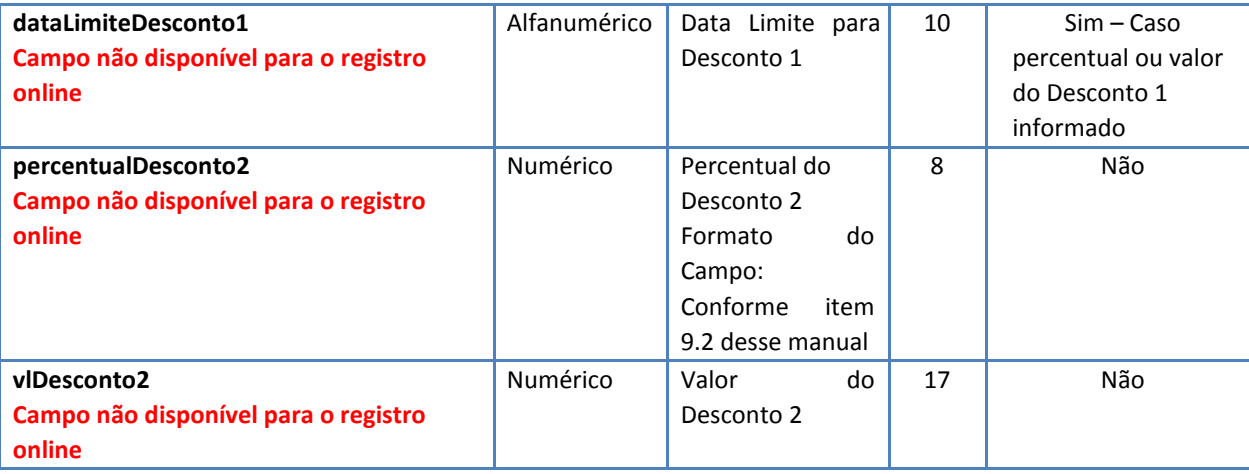

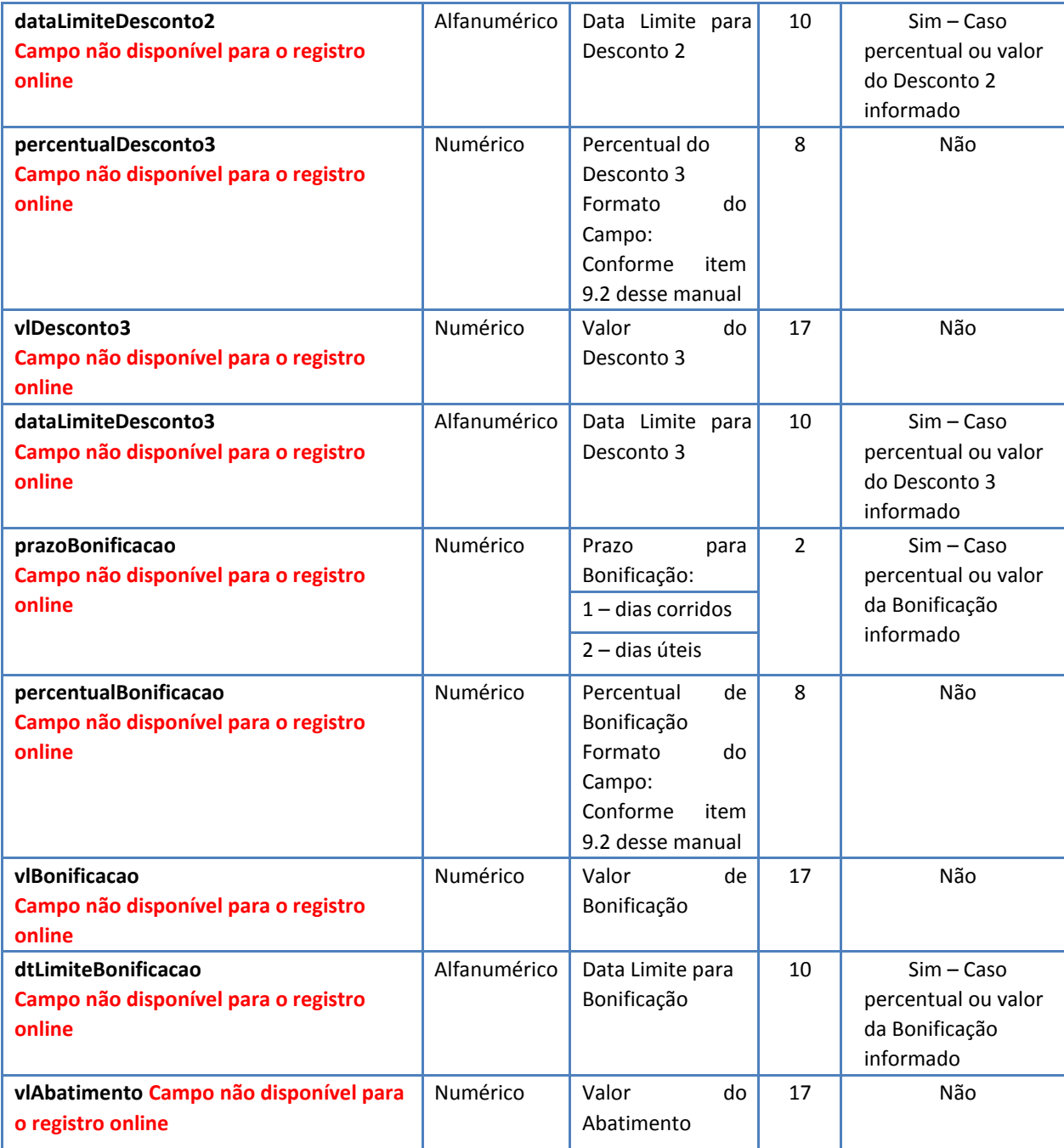

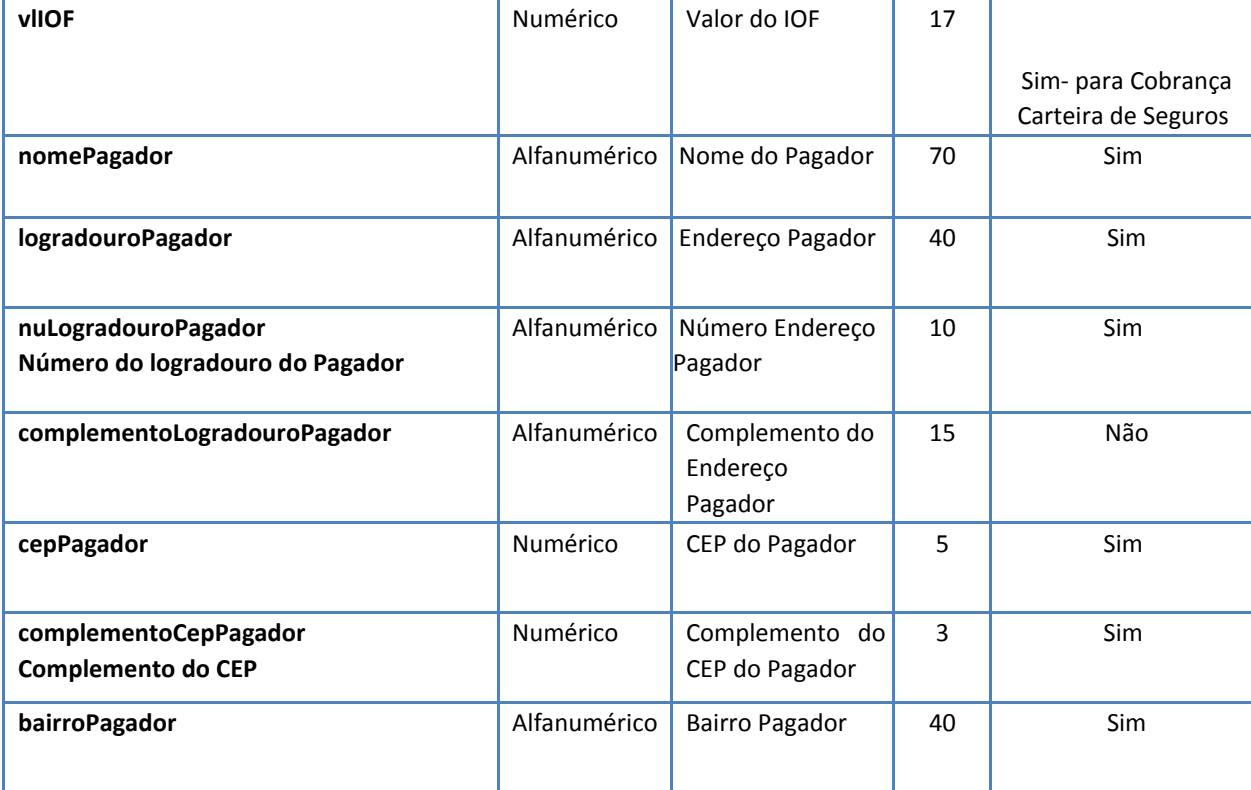

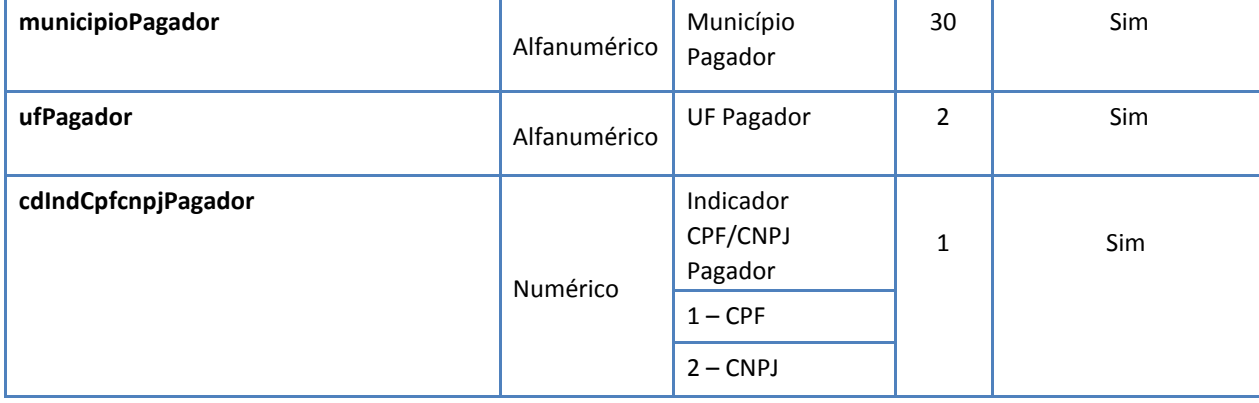

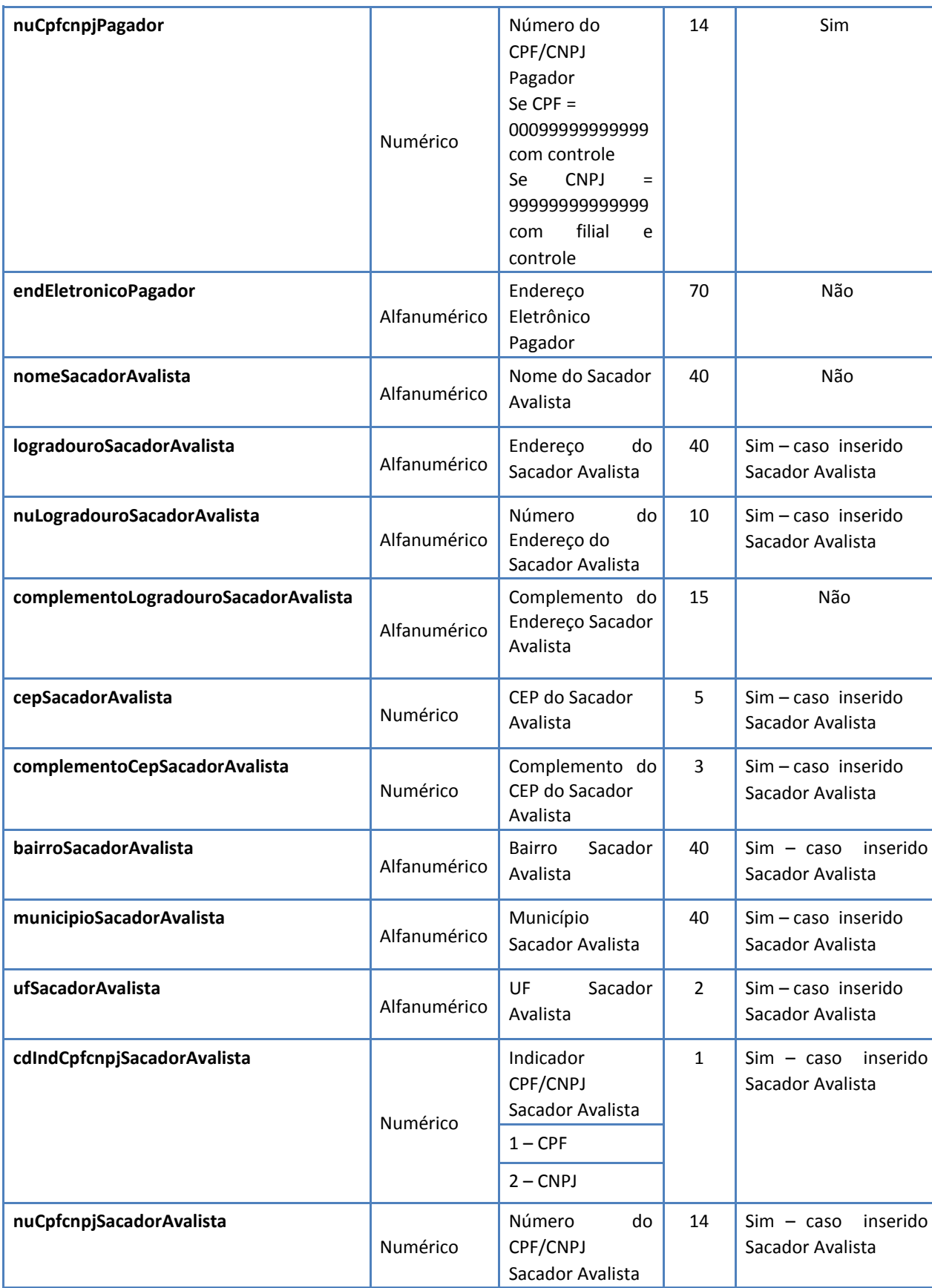

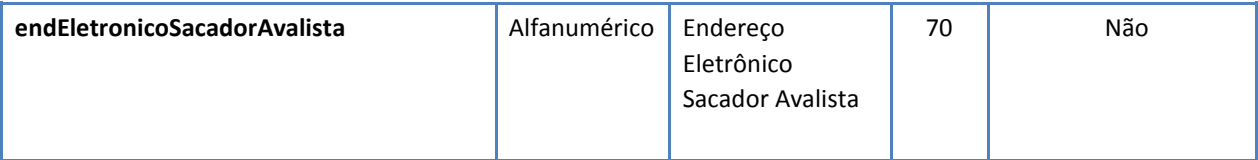

## **Observações sobre o preenchimento dos campos:**

- 1. Todos os campos devem ser informados no layout, obrigatórios e não obrigatórios, os não obrigatórios devem vir com zeros se o tipo de campo é numérico ou espaços se o campo é alfanumérico;
- 2. Nos campos que dizem respeito a multa, juros, bonificação ou desconto, deve ser preenchido ou valor ou percentual, nunca os dois campos mutualmente;

## **7.2 REGISTRO DE RETORNO**

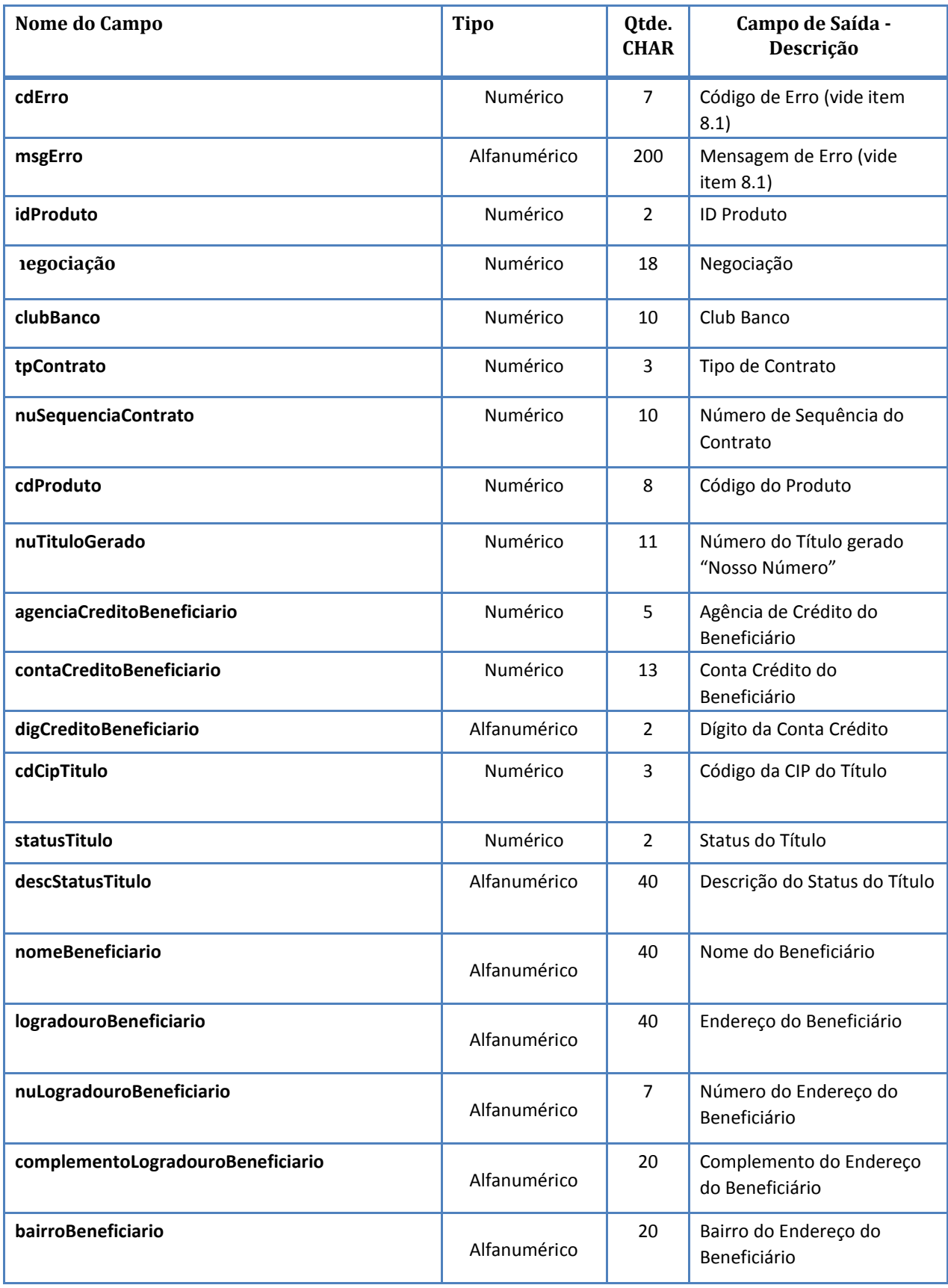

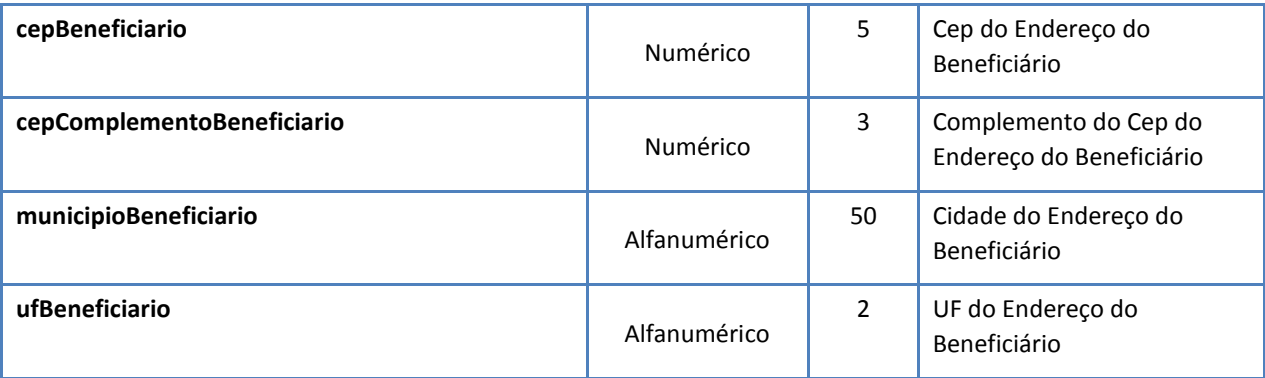

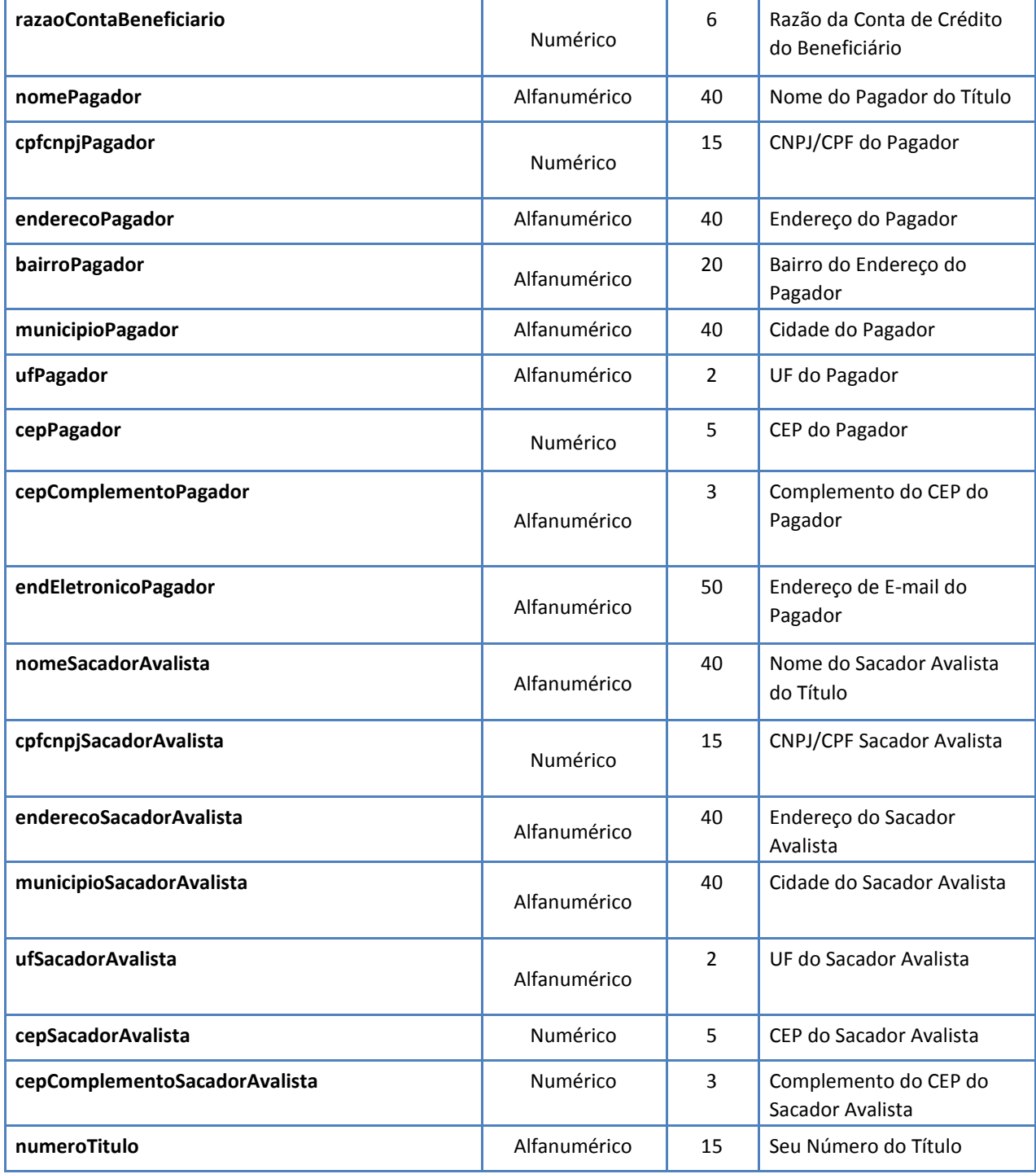

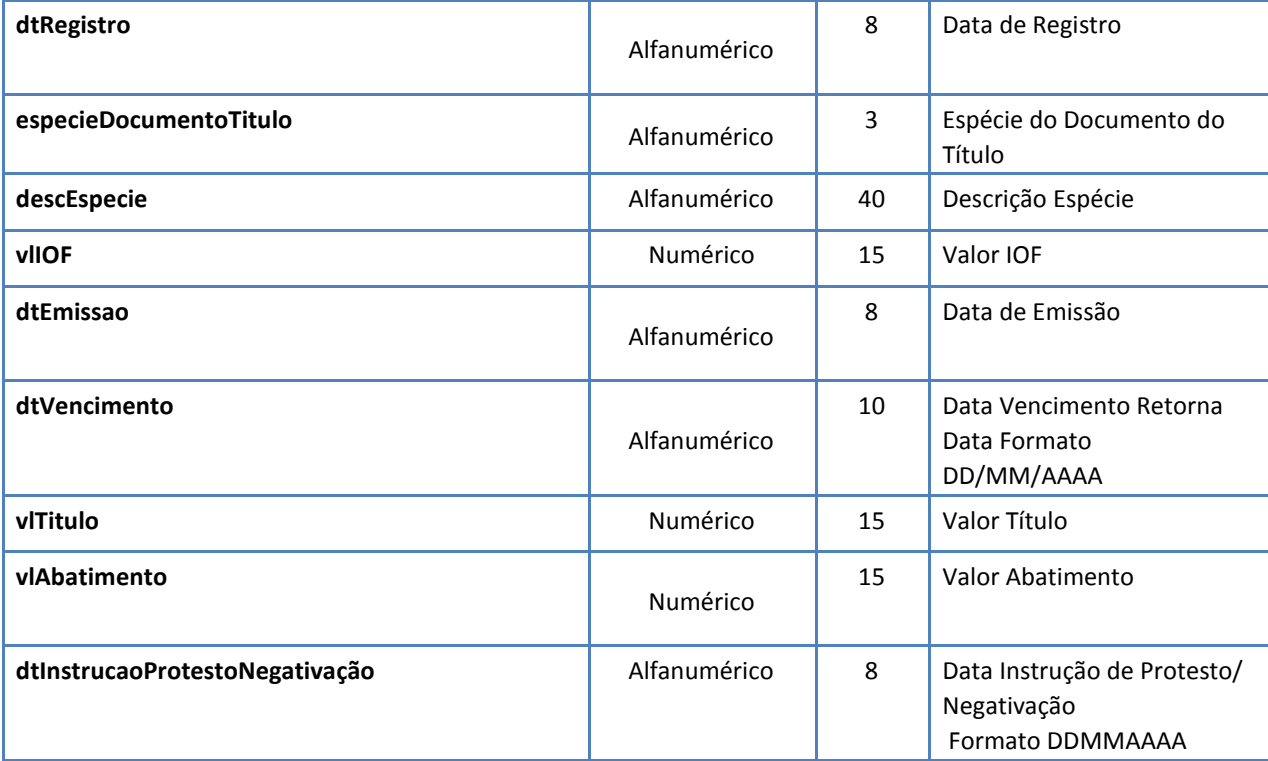

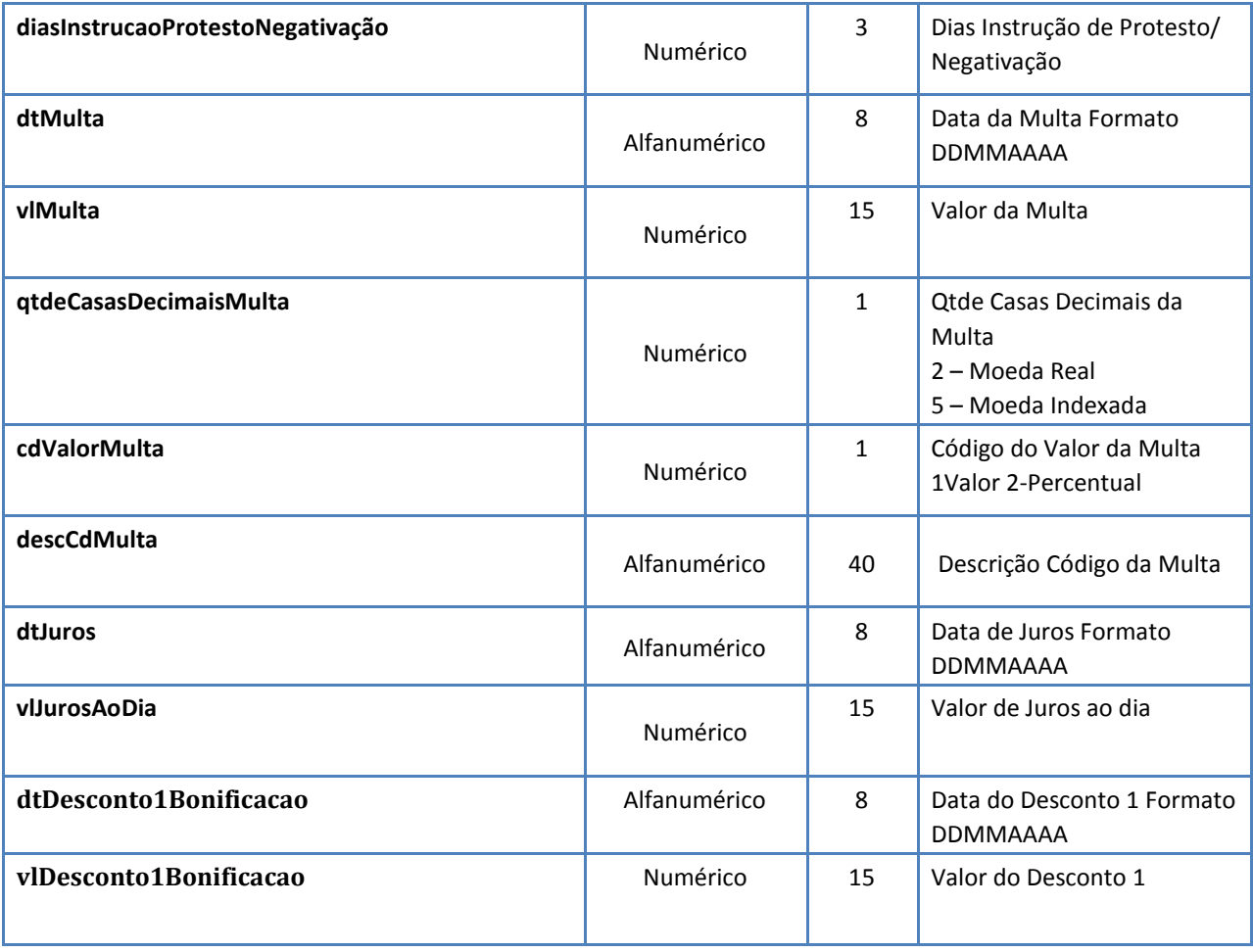

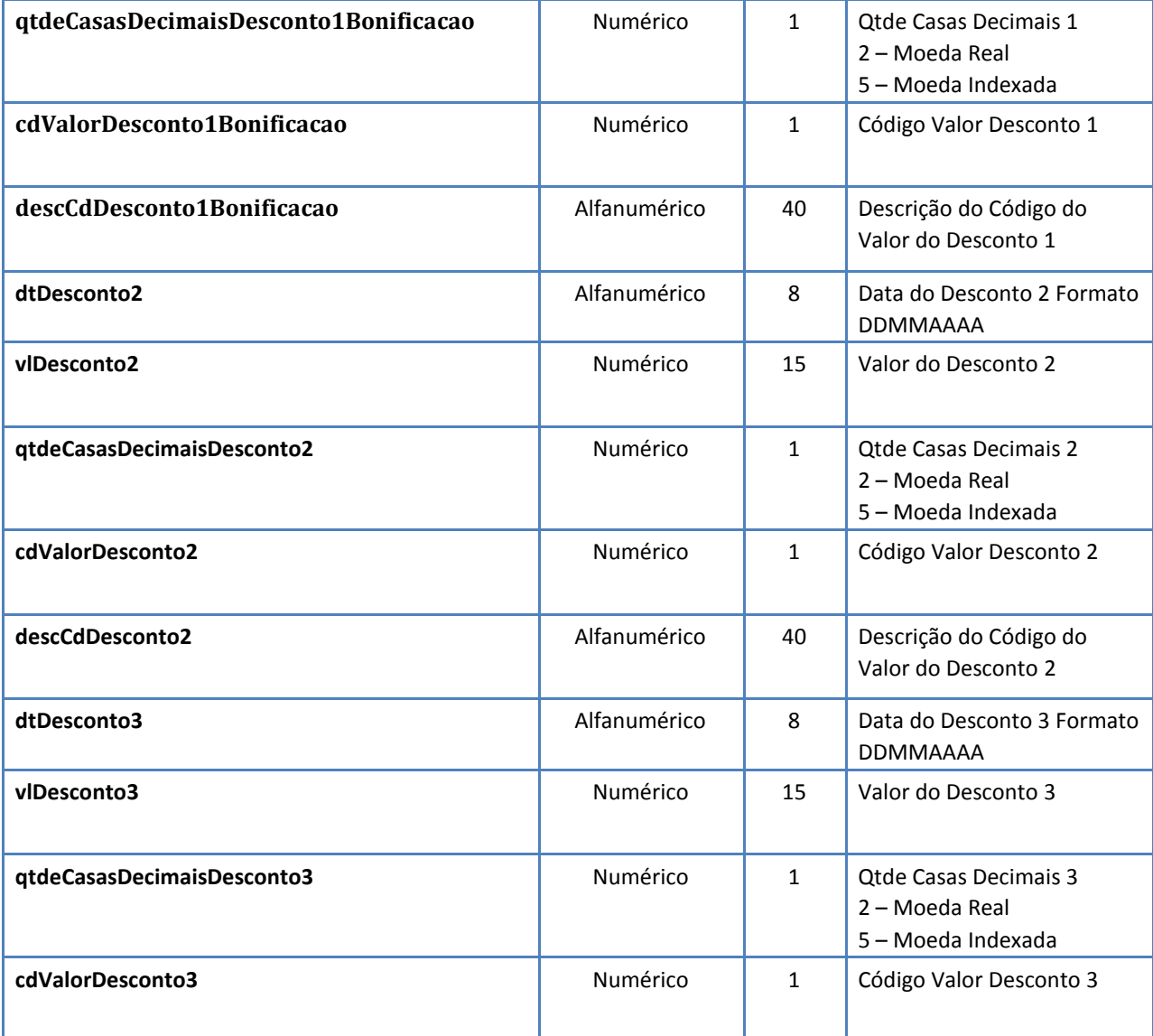

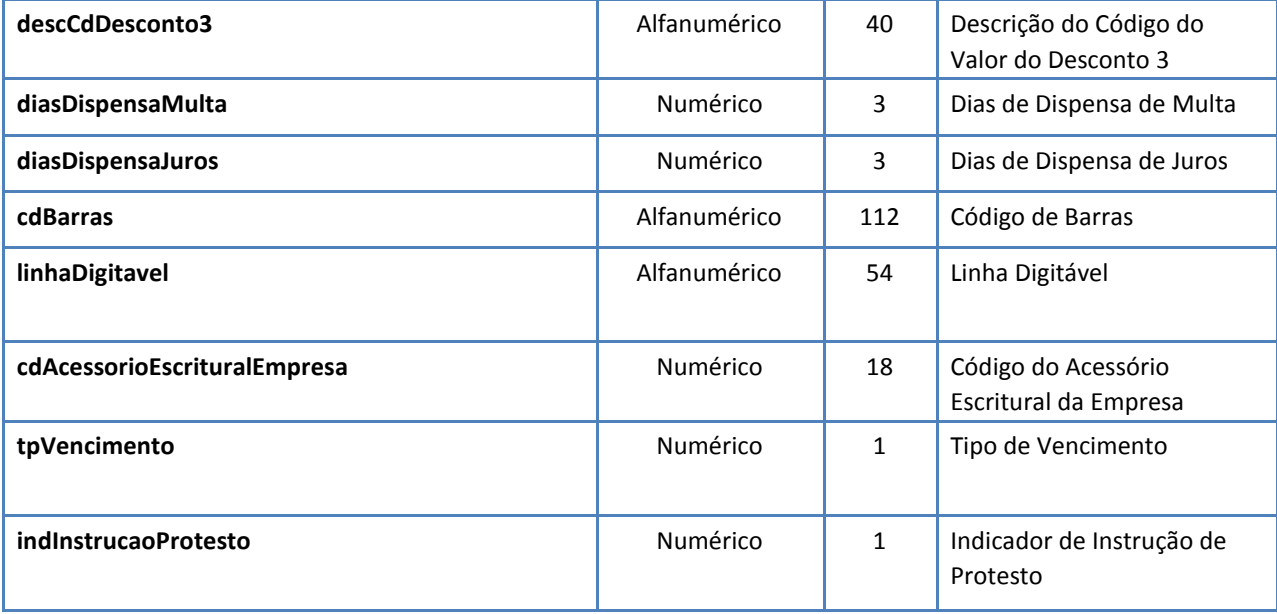

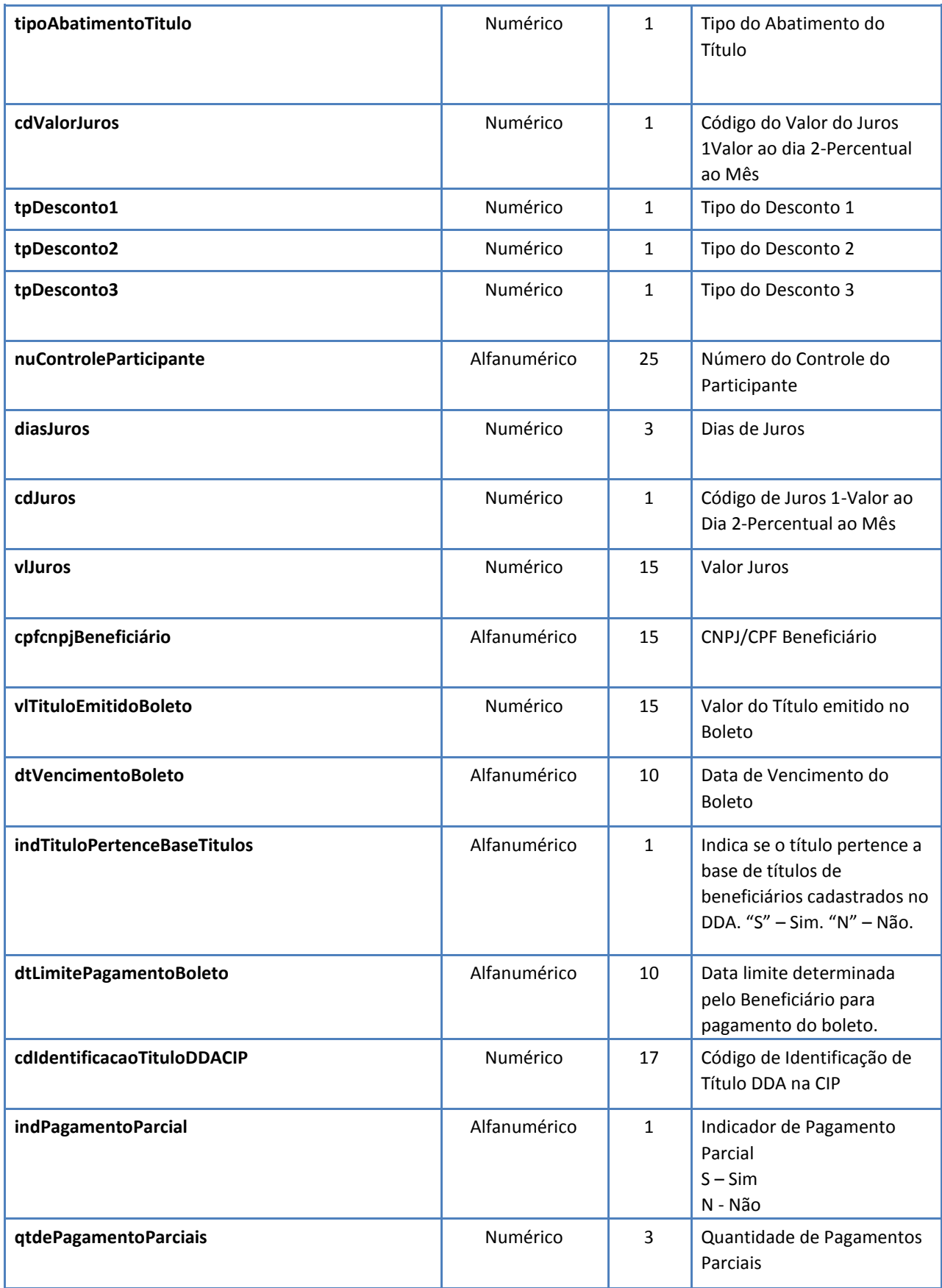

# **8.1 DESCRIÇÃO DAS MENSAGENS DE RETORNO**

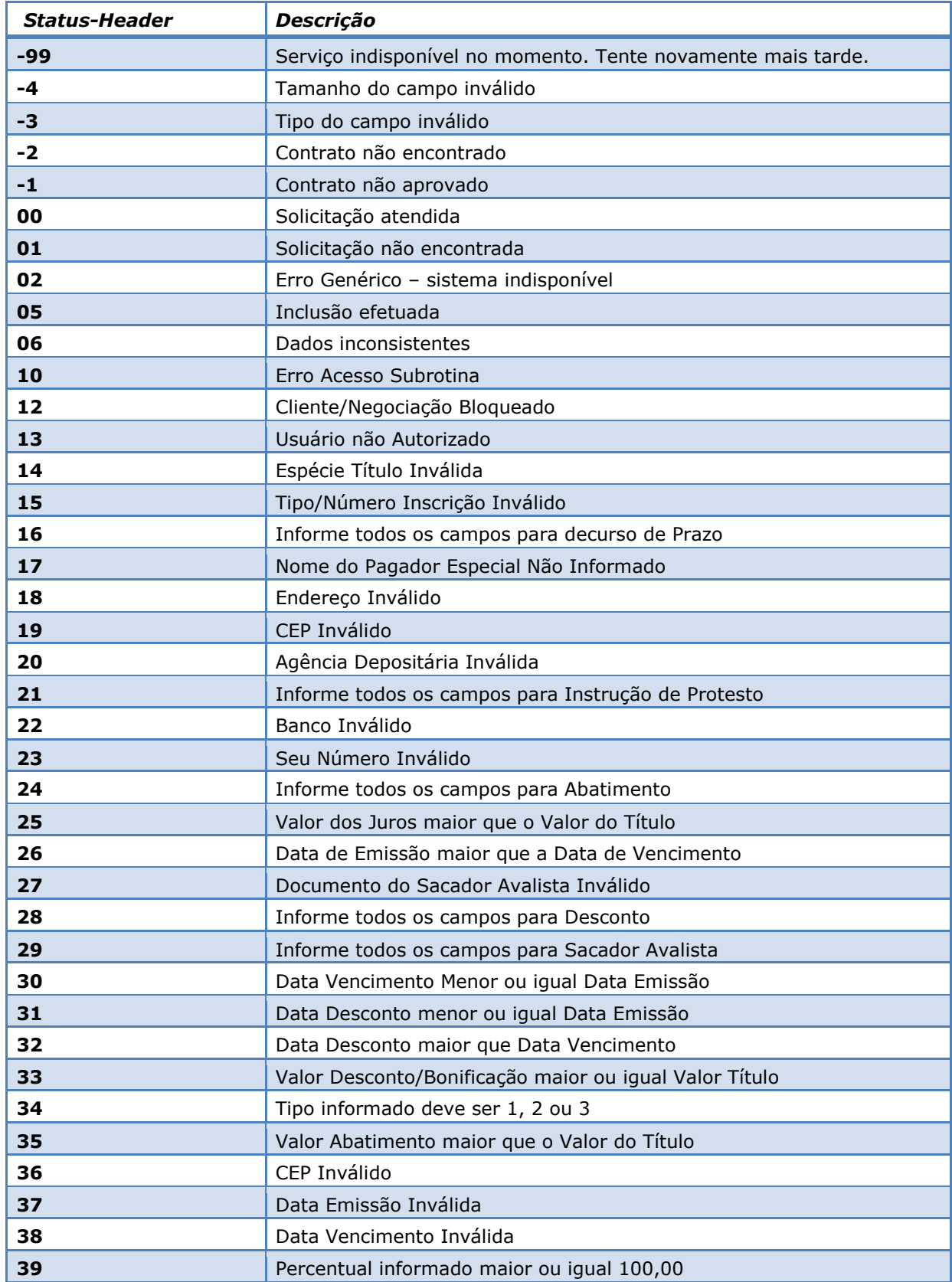

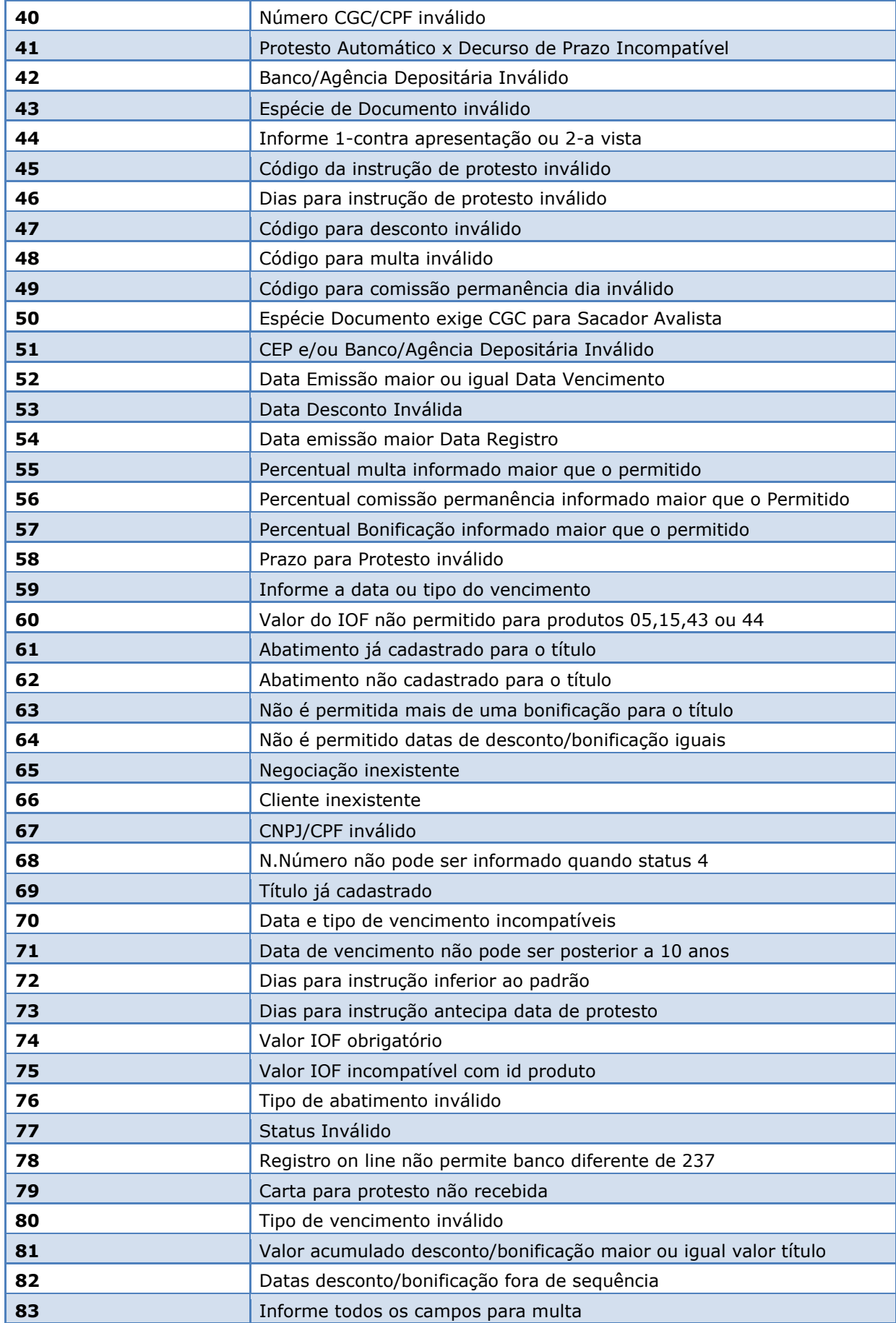

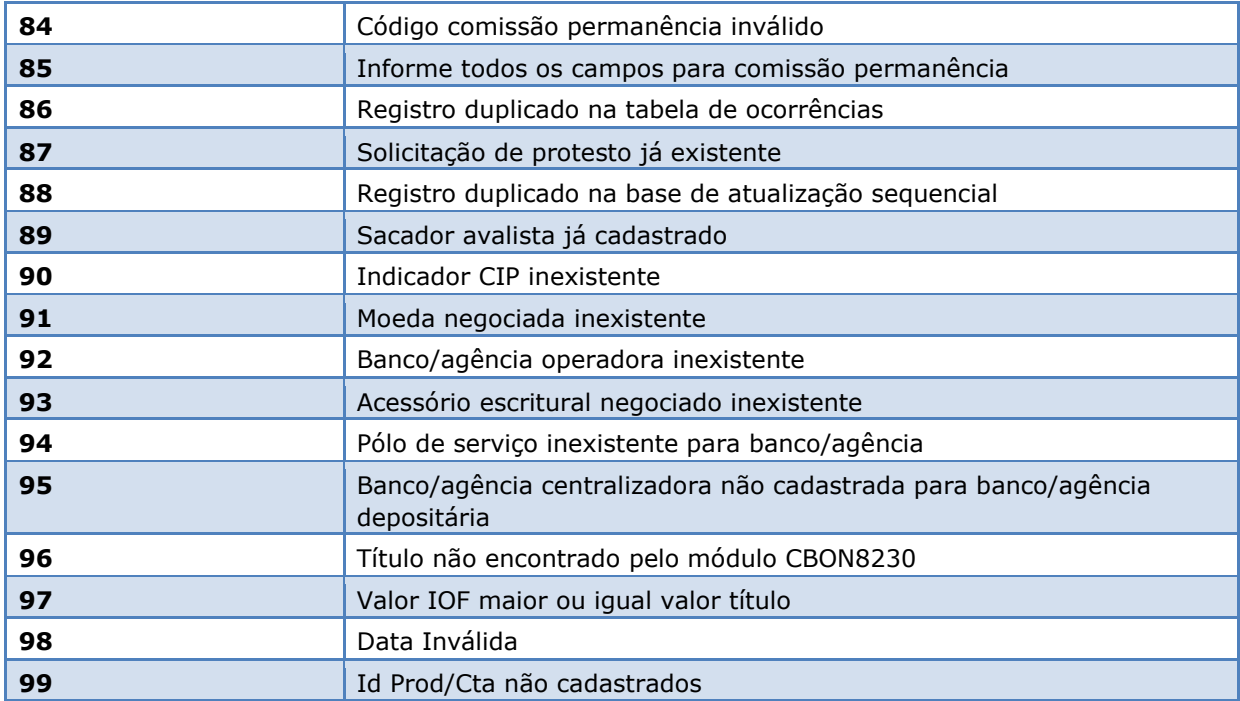

Nota: Em caso de erros de conexão com o banco e erros de assinatura serão apresentados erros de HTTPS, como por exemplo:

## **Erro [810] Erro Certificado / Formatação dos campos da mensagem inválida**

Motivos:

- **1.** Certificado ICP BRASIL não está válido ou está vencido;
- **2.** PKCS#7 e assinatura estão inválidos;
- **3.** Cadeia certificadora pode não estar presente no servidor Bradesco

## **Erro [800] Erro Certificado / Formatação dos campos da mensagem inválida**

Motivos:

- **1.** Formato do JSON não está como esperado, campo alfanuméricos ou numéricos inválidos ou preenchimento indevido;
- **2.** Serviço indisponível.

# **Anexos** 9

## **9.1 Tabela de Código de Espécie de Títulos**

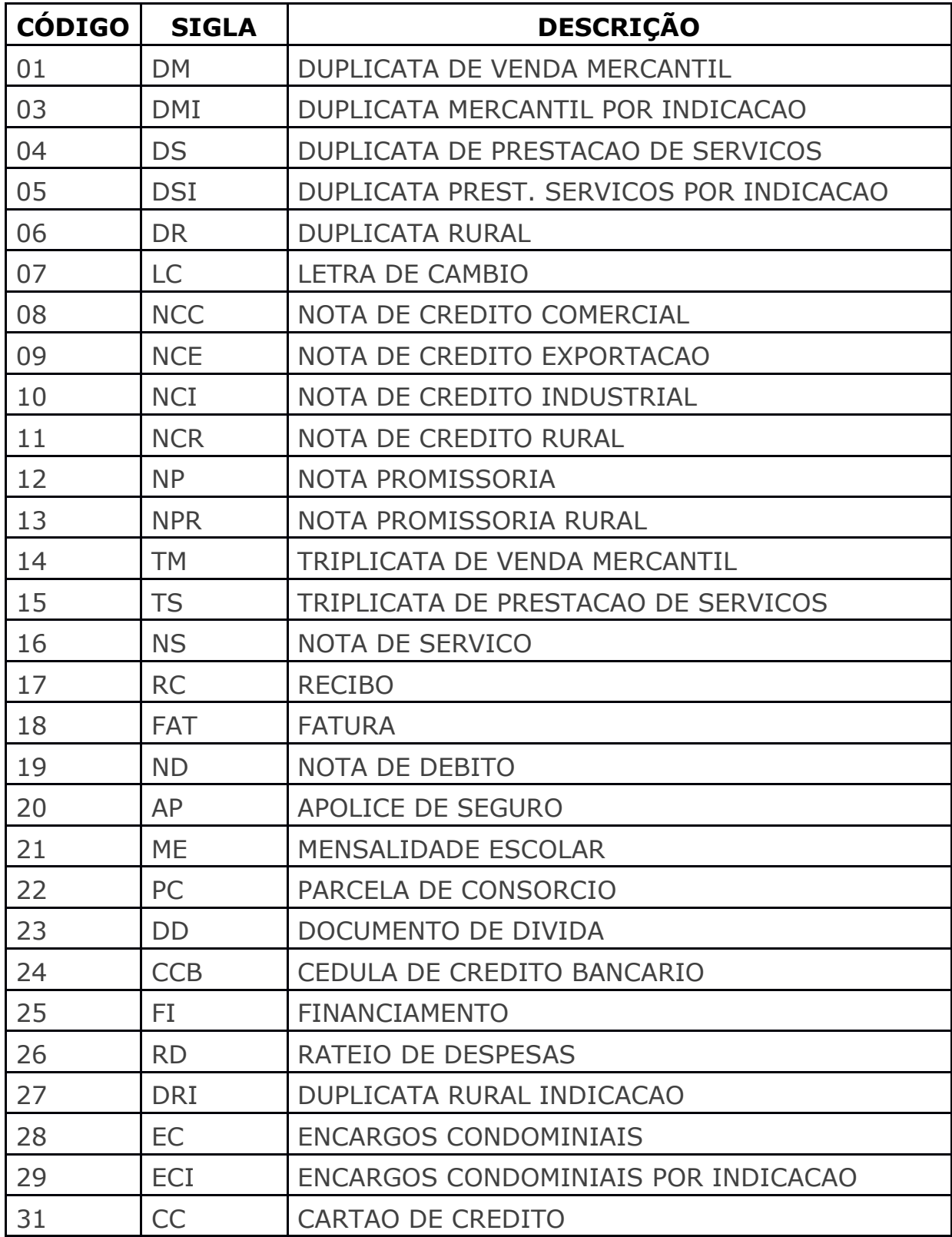

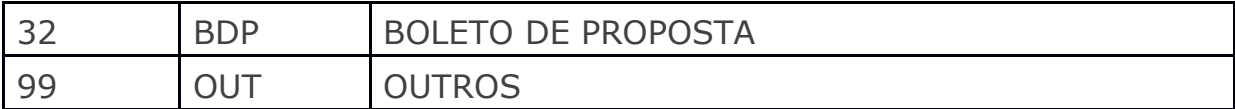

#### **9.2 Formatações dos Campos de Percentuais**

Segue abaixo formatação que deve ser efetuada para todos os campos de percentuais (juros, multa, descontos e bonificação).

Composição do campo - 8 posições numéricas, onde as 3 primeiras posições (esquerda para a direita) são os campos inteiros e as demais posições são de decimais.

**NNNDDDDD** 

N - inteiros

D - decimais

Exemplo do campo de percentual de juros:

10% - o campo deve ser preenchido 01000000 (010,00000). 12,12% - o campo deve ser preenchido 01212000 (012,12000). 17,301% - o campo deve ser preenchido 01730100. (017,30100).

#### **FAQ-Perguntas e respostas** 10

- **1.** Qual tipo de Certificado utilizado para o ambiente de homologação? Certificado ICP-Brasil, preferencialmente modelo A1  $\overline{\phantom{0}}$ 
	- **2.** Qual o tipo de extensão do arquivo para a assinatura? O tipo de extensão é .PEM
	- **3.** O serviço de registro online é SOAP ou REST? A entrada é REST e a saída é um SOAP
	- **4.** Qual o endpoint URL de Homologação? [https://cobranca.bradesconetempresa.b.br/ibpjregistrotitulows/registro](https://cobranca.bradesconetempresa.b.br/ibpjregistrotitulows/registrohomologacao) [homologacao](https://cobranca.bradesconetempresa.b.br/ibpjregistrotitulows/registrohomologacao)
	- **5.** Qual o endpoint URL de registro? https://cobranca.bradesconetempresa.b.br/ibpjregistrotitulows/registro titulo
	- **6.** Para o ambiente de homologação é necessário aderir à modalidade do

registro online de cobrança? Sim, é necessário.

- **7.** Qual o tempo médio entre a solicitação de registro do boleto e a efetivação do registro na CIP? 1 segundo
- **8.** É necessário criptografar a mensagem antes de trafegá-la pela rede HTTPS?

 É necessário assinar a mensagem no padrão PKCS#7, com os algoritmos recomendados para assim enviar ao banco.

- **9.** Qual a definição para a etapa 02 solicita consulta na CIP? O webservice da consulta CIP não está mais no escopo do projeto.
- **10**. O certificado é emitido pelo Bradesco ou pela empresa certificadora digital?

 [A emissão de um certificado ICP Brasil é feita pelo Receita Federal, ou](file:///C:/Users/e273765/AppData/Local/Microsoft/Windows/Temporary%20Internet%20Files/Content.Outlook/SJ3FZQAL/A%20emissão%20de%20um%20certificado%20ICP%20Brasil%20é%20feita%20pelo%20Receita%20Federal,%20ou%20as%20autoridades%20certificadoras,%20todas%20as%20informações%20estão%20no%20site%20http:/www.iti.gov.br/)  [as autoridades certificadoras, todas as informações estão no site](file:///C:/Users/e273765/AppData/Local/Microsoft/Windows/Temporary%20Internet%20Files/Content.Outlook/SJ3FZQAL/A%20emissão%20de%20um%20certificado%20ICP%20Brasil%20é%20feita%20pelo%20Receita%20Federal,%20ou%20as%20autoridades%20certificadoras,%20todas%20as%20informações%20estão%20no%20site%20http:/www.iti.gov.br/)  [http://www.iti.gov.br/](file:///C:/Users/e273765/AppData/Local/Microsoft/Windows/Temporary%20Internet%20Files/Content.Outlook/SJ3FZQAL/A%20emissão%20de%20um%20certificado%20ICP%20Brasil%20é%20feita%20pelo%20Receita%20Federal,%20ou%20as%20autoridades%20certificadoras,%20todas%20as%20informações%20estão%20no%20site%20http:/www.iti.gov.br/)

11. Como conseguir um certificado?

Escolher uma Autoridade Certificadora (AC) da ICP-Brasil;

 Solicitar no próprio portal da internet da AC escolhida a emissão de certificado digital de pessoa física ou jurídica. Os tipos mais comercializados são: A1 (validade de um ano – armazenado no computador) e A3 (validade de até cinco anos – armazenado em cartão ou token criptográfico). A AC também pode informar sobre aplicações, custos, formas de pagamento, equipamentos, documentos necessários e demais exigências. Além desses, há os do tipo T3 e S3, que também tem validade de até cinco anos.

 Para a emissão de um certificado digital é necessário que o solicitante vá pessoalmente a uma Autoridade de Registro (AR) da Autoridade Certificadora escolhida para validar os dados preenchidos na solicitação. Esse processo é chamado de validação presencial e será agendado diretamente com a AR que instruirá o solicitante sobre os documentos necessários. Quem escolher o certificado tipo A3 poderá receber na própria AR o cartão ou token com o certificado digital.

 A AC e/ou AR notificará o cliente sobre os procedimentos para baixar o certificado e deverá prestar todo o suporte técnico quando solicitada pelo usuário.

- **12.** Precisa enviar o JSON original? Se sim, como devo enviar? Não é necessário, somente o envio da assinatura.
- **13**. A mensagem de assinatura do JSON será enviada no corpo do POST? Sim.
- **14.** Tipo do arquivo da chave pública? Tipo. cer

**15.** É preciso alguma procuração/assinatura digital para a emissão dos boletos?

 Sim, o certificado digital é utilizado para assinatura da mensagem da emissão de boletos.

**16.** Anualmente junto com a mudança da Presidência também há a alteração do certificado, assim sendo anualmente temos que realizar a atualização também para emissão dos boletos?

 Sim, o certificado digital é utilizado para assinatura da mensagem da emissão de boletos.

**17.** Já temos acesso via Net Empresa, é necessário alguma configuração adicional para utilizar o serviço?

Precisa ter contrato com a Cobrança registrada.

**18.** No fluxo constam 3 etapas. Quando recebemos a confirmação de registro com o código para consulta, já podemos assumir que o título foi registrado e guardar o código para consultas futuras ou temos que obrigatoriamente realizar a consulta logo após o recebimento desse código para só então ter certeza que o título foi registrado?

No recebimento da confirmação, pode assumir que o título foi registrado. **19.** Temos várias empresas que operam com a cobrança, e possuímos certificados Digitais ICP Brasil para cada uma delas. Existe a possibilidade de utilizarmos o mesmo certificado para todas. Alguma parametrização no Bradesco que indique que o certificado vale para todas as empresas, ou devemos acessar utilizando um certificado por empresa?

 Pode se utilizar o mesmo certificado, não está previsto a verificação do certificado com o CNPJ da empresa.

**20.** Como devem ser preenchidos os campos da request (mensagem Json)?

 O request está incompleto e fora de ordem, estão faltando diversos campos.

 Todos os campos devem ser enviados, se não obrigatórios devem ser preenchidos com brancos ou 0, de acordo com o seu tipo( alfanuméricos ou numéricos). Um dos campos que devem ser enviados é o nuTitulo ou com 0 ou valorado de acordo com a sequência do título correspondente a carteira e negociação do cliente.

**21.** Qualquer pergunta referente ao arquivo remessa ou a carteira de cobrança.

O cliente deve verificar com o gerente responsável pela conta.

**22.** O retorno do registro de cobrança online pode ser disponibilizado via VAN (ao invés de recepção via Net Empresa)?

 Nesse caso como é um webservice não, o retorno é para a origem do request.

No caso de arquivos remessa/retorno, que é outra modalidade, sim.

**23.** Necessita certificados de segurança no nosso domínio (SSL)? Não.

**24.** Quais os valores dos certificados para 04 CNPJs (Valores unitários também)?

 Os valores deverão ser verificados juntos aos fornecedores de certificados (exemplo: Serasa, Verisign, Certisign, etc).

**25.** Certificado digital em arquivo (.pem), token , instalado ou uma leitora no servidor?

.pem

**26.** Existe certificado homologado (válido) para testes?

 Não, é o seu próprio certificado que será utilizado no ambiente de homologação.

**27.** Qual o significado do erro: {"cdErro":"810", "msgErro":"Erro Certificado / Formatação dos campos da mensagem invalida [0x00d30003]"}?

Não foi validada a assinatura recebida.

**28.** Se por algum motivo o serviço on-line fique indisponível por tempo indeterminado ou por elevado tempo impedindo o registro da cobrança, temos alguma contingência por parte do Bradesco?

O cliente pode fazer o registro via remessa se for o caso.

**29.** Onde posso obter o número de contrato?

No caso do erro apontado é o próprio CNPJ do cliente.

**30.** Em qual campo devo informar o contrato? Nos campos que são informados o CPF/CNPJ

**31.** No campo "nuCliente" que informação devo passar ?

 Essa informação é de responsabilidade do cliente, não é consistida pelo banco, é o equivalente a "Seu Número".

**32.** O que significa o erro -2?

 O contrato apontado no erro "-2" é o contrato do net empresa. Esse número é o próprio CNPJ do cliente. Esse CNPJ deve estar com contrato ativo no net empresa.

**33.** O que é origem do request?

 O registro Online de cobrança é um Webservice que recebe o Request e devolve o retorno para a aplicação que efetuou o Request, esta aplicação é o que chamamos de origem do Request.

**34.** O recurso de registro on line está operando? Sim, já está operando.

**35.** Há algum cliente utilizando esse recurso? Sim, há clientes já utilizando.

**36.** Qual telefone de contato válido para que possam esclarecer as dúvidas? O contato telefônico será sempre iniciado pelo DCPS, previamente

agendado. Por favor, contatar o gerente comercial.

**37.** Quais mídias serão enviadas de hora em hora?

O cliente deve verificar com o gerente responsável pela conta.

**38.** Existe alguma maneira de verificar se minhas requisições estão chegando no ambiente de homologação?

 Poderia enviar a mensagem assinada para avaliarmos o conteúdo primeiro, para verificar se suas requisições estão chegando em ambiente homologação será necessário o agendamento com outras áreas.

**39.** Como podemos enviar uma mensagem a ser impressa no boleto? Pelo manual não tem nenhum campo para enviar esta informação?

 Não temos campo no layout para mensagem do cliente. O cliente deve tratar na sua fronteira. Agora se deseja imprimir uma mensagem para todos seus boletos, você pode solicitar o cadastramento na sua negociação, para isso deve-se contatar seu gerente comercial.

**40.** Como podemos tratar o registro de retorno?

O registro de retorno é um JSON, o cliente deve tratar o JSON puro.

**41.** Como podemos saber se através dela, a cobrança foi registrada ou não? O campo cdErro = 0 indica que a solicitação foi atendida e a cobrança está

registrada.

**42.** Para realizar a homologação dos boletos e assinar a mensagem é obrigatório o uso do certificado digital da empresa cadastrada no banco ou posso utilizar o certificado de uma outra empresa que não esta cadastrada no banco?

 No momento não fazemos a validação do CNPJ da empresa cadastrada com o certificado utilizado, portanto pode ser utilizado o certificado válido.

**43.** Se na comunicação com o Bradesco a empresa não conseguir receber a mensagem de retorno, como deveremos proceder?

 Não é para acontecer, mas caso aconteça, time-out por exemplo, poderá ser enviada uma nova comunicação com os mesmos dados e o mesmo nuNossoNumero (campo utilizado como chave) que retornará 0 para OK ou 5 – inclusão efetuada.

**44.** Erro -2?

 Significa que o cnpj da mensagem não tem contrato com o net, verificar com o comercial

**45.** Qual é content/type que devo configurar no POST da assinatura? application/json

**46.** Como é feito a parte de assinatura?

 Os arquivos contendo a chave pública e privada devem ser convertidos para .pem e a mensagem deve ser assinada com os pares público e privado.

**47.** Qual o motivo do erro 810?

O erro '810' ocorre pelos motivos:

Invalidade do certificado (seja ele estar vencido, ou não ser um ICP válido);

 AC não instalada no servidor; PKSC#7 inválido.

**48.** Os clientes correntistas do Bradesco ou não, não terão opção para emissão da segunda via do seu boleto online?

 Uma vez registrado a segunda via pode ser obtida pelo devedor, correntista ou não por meio do site institucional do banco www.bradesco.com.br.

#### **Dúvidas sobre o Manual/Layout ou na Homologação** 11

Surgindo dúvidas durante o processo de integração, o contato poderá ser realizado através dos telefones/ e-mails:

**sergio.pires@bradesco.com.br**